# **Accessing SPA3102 Interactive Voice Response (IVR) Menu**

## **Objective**

The interactive voice response provides instructions for different configurations within the device. These instructions are obtained when a telephone is connected to the device. This document provides an increased understanding of SPA3102's Interactive Voice Response (IVR) Menu.

## **Applicable Devices**

•SPA8000

•SPA3102

•SPA9000

•SPA2102

•SPA112

•PAP2T

### **Software Version**

• v6.1.12

### **Interactive Voice Response (IVR) Menu**

#### **Accessing the Interactive Voice Response Menu**

Step 1. Use a telephone connected to the PHONE port of the Voice Gateway. The Interactive Voice Response Menu can only be accessed through an analog telephone.

Step 2. Press four asterisk (\*) keys.

Step 3. Wait until hearing the voice prompt say "Linksys configuration menu. Please enter the option followed by the # (pound) key or hang up to exit".

Step 4. Refer to the following table that lists actions, commands, menu choices, and descriptions. After selecting an option, press the # (pound) key. To exit the menu, hang up the telephone.

#### **The Interactive Voice Response Menu**

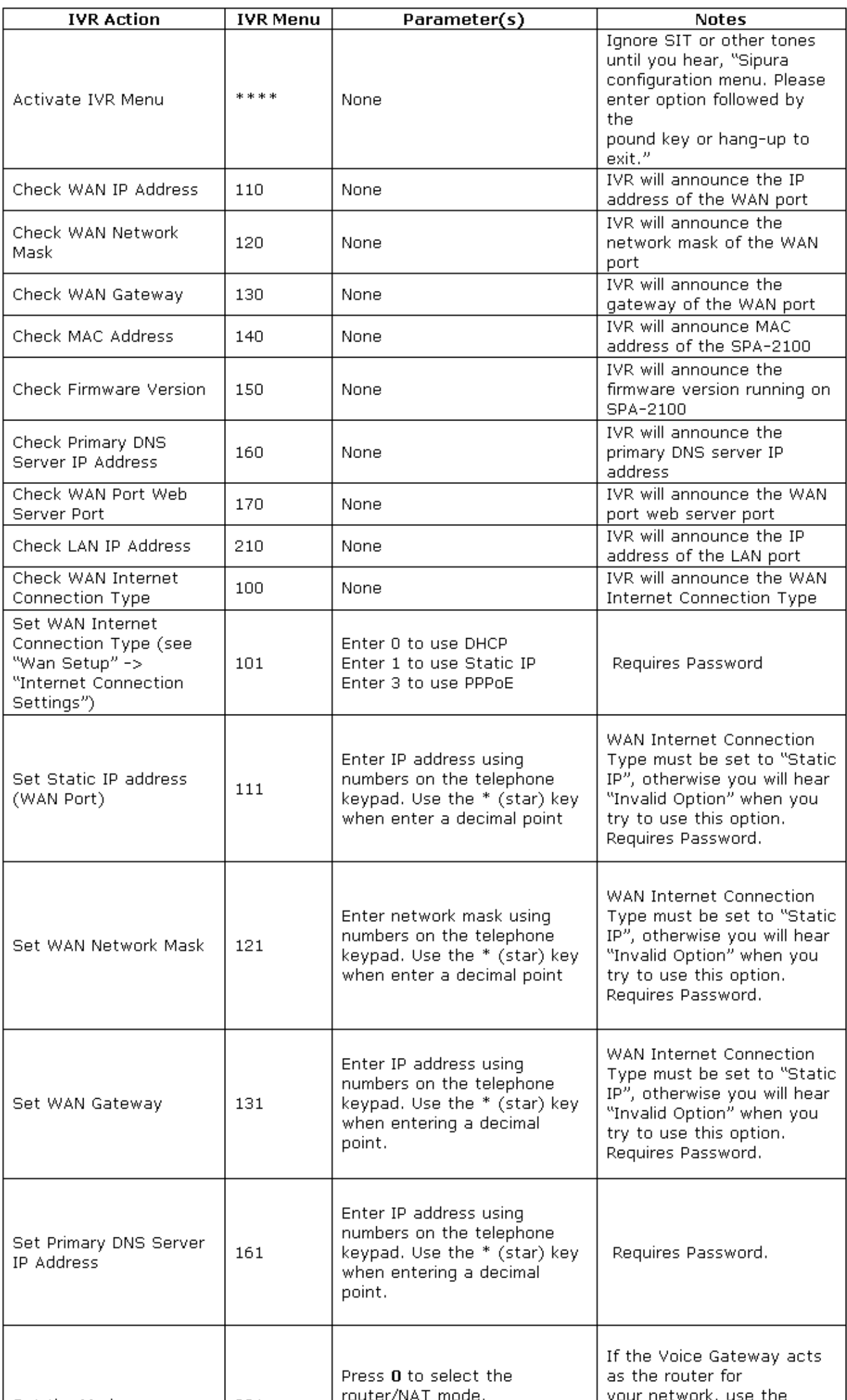

**Note:** If the Administrator password is not set or the user is allowed to change it, the items marked Requires Password will not require a password.